## **Apprentice II Pro Software Installation**

Apprentice II lighting control panels can be programmed with a PC or a laptop using the Apprentice II Pro Software. Communications is through a USB port connected to the master panel. For communications to work properly, the hardware drivers must be loaded properly. Follow the step-by-step procedures below. *Note: Do not connect to the panel until instructed to.*

1. Install the software by browsing the installation disk and "Run" the executable as shown below.

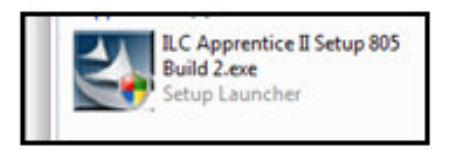

2. After the program starts, click "Next" to continue as shown below.

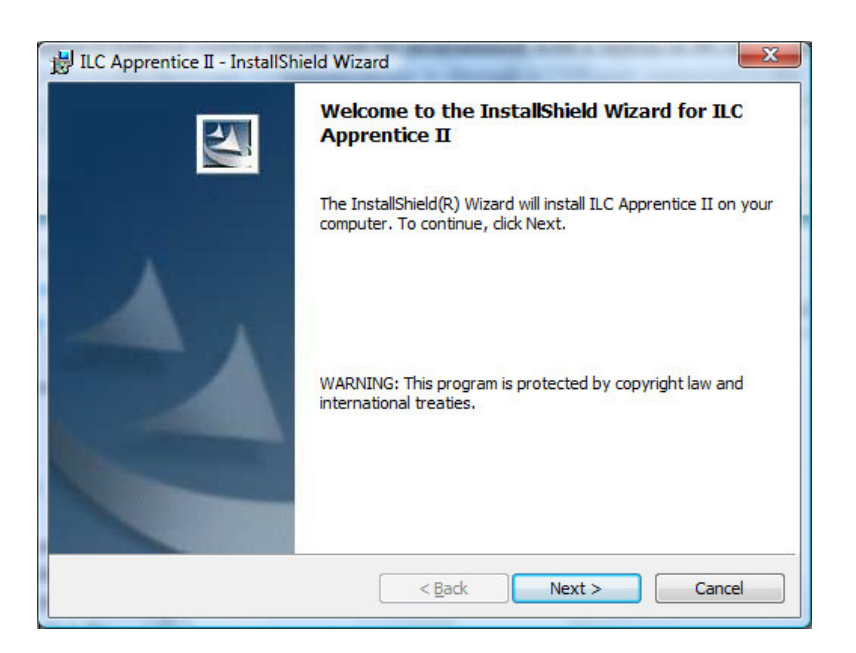

- 3. On the next screen click on the "Install" button.
- 4. After the installation is completed press "Finish

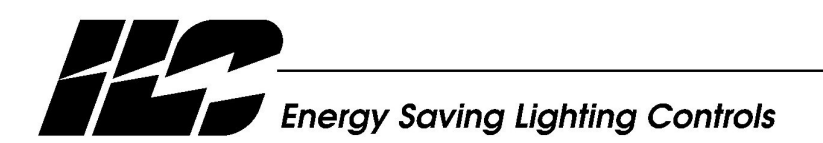

INTELLIGENT LIGHTING CONTROLS, INC.

5229 Edina Industrial Boulevard Minneapolis. Minnesota 55439 Phone 952 829 1900 FAX 952 829 1901 www.ilc-usa.com

5. The driver installer program will open as shown. Select "Install" to load the drivers required for communications. If other drivers have been installed previously, you may be prompted to replace an older version as shown below.

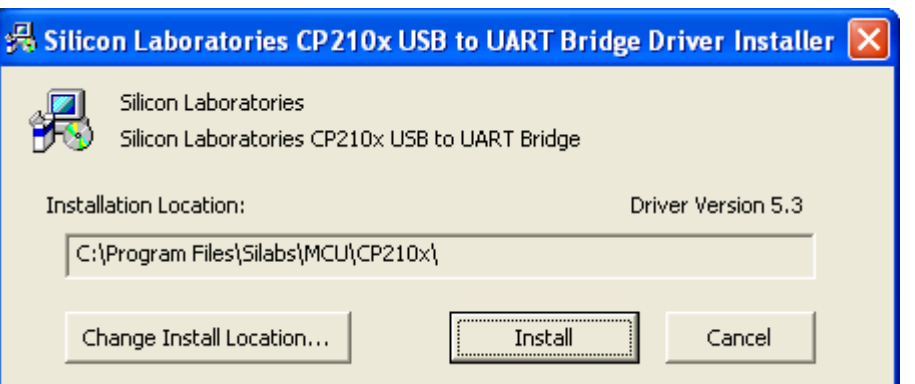

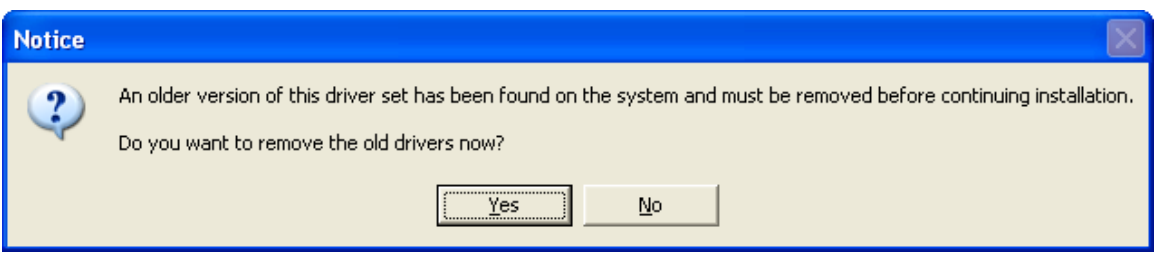

6. Connect the PC to the panel via a USB A/B cable and the device will load in to your Device Manager.

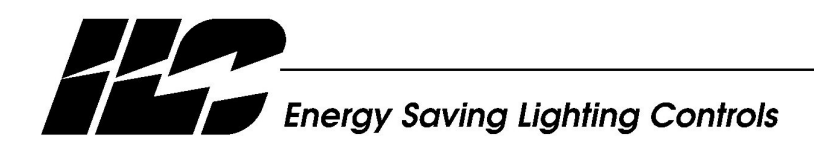

INTELLIGENT LIGHTING CONTROLS, INC.

5229 Edina Industrial Boulevard Minneapolis. Minnesota 55439<br>Phone 952 829 1900 FAX 952 829 1901 www.ilc-usa.com